## Enabling the Brand Designer

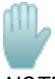

NOTE: You must have "Confluence Admin" privileges to edit a brand.

**To enable the Brand Designer, you need to:**

- 1. Enable Brand Development Mode
- 2. Copy the Chameleon brand
- 3. Apply Your New Brand
- 4. Open the Brand Designer and Explore!

**Click on the tabs below to learn more.**

**Enabling Brand Development Mode is the first step to your new brand.**

The Brand Designer is accessible via the Toolbar's Configuration menu

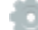

, but is disabled by default:

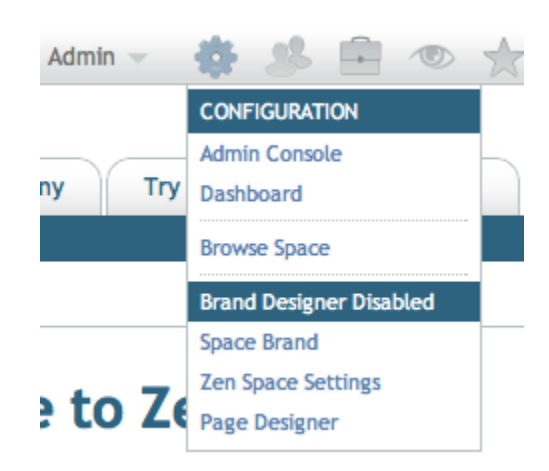

To use the Brand Designer, enable Brand Development Mode via the Admin Console's Zen Foundation section.

**NOTE**: Clicking the Brand Designer Disabled menu item will provide a quick link to the Admin Console:

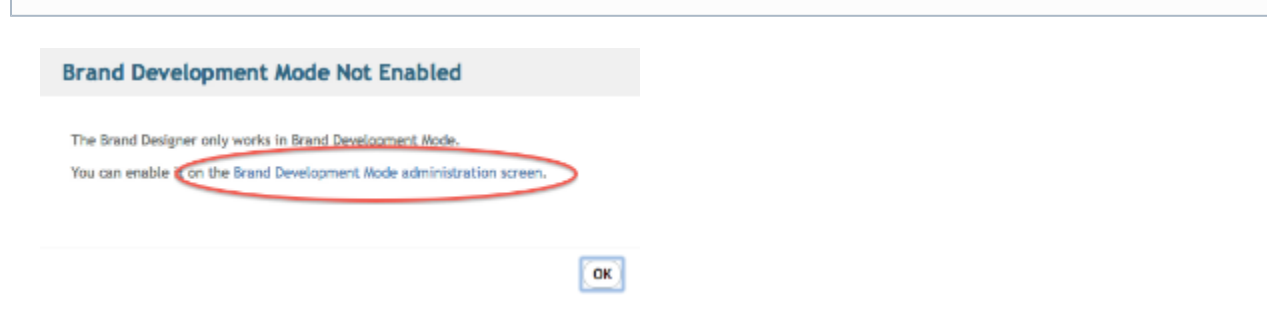

Or, point your browser at Confluence's Admin Console, and in the Zen Foundation menu section, click Brand Development Mode.

In the admin screen, click **Enable Brand Development Mode**.

**NOTE:** Brand Development Mode should **only** be used in a development environment. If you are in a development environment, click OK in the warning dialog:

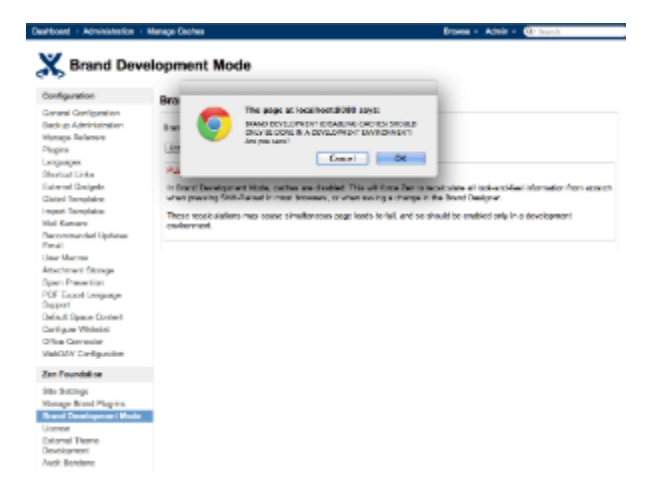

The fastest way to get going with brand development is to make an editable copy of the Chameleon brand that ships with Zen. Here's how:

In the Admin Console (Zen Foundation menu), click the **Manage Brand Plug-ins** menu item, find the Chameleon brand. (If Chameleon doesn't appear, click the Reinstall All Built-in Brands button.) Click the **Copy Brand** button:

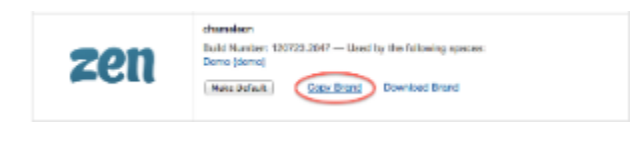

Provide a name for your editable copy**:**

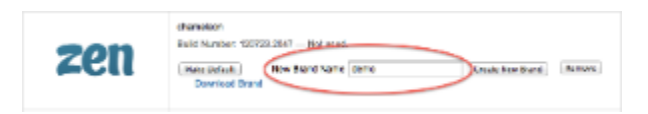

Please provide a name **without spaces** for your new brand.

The easiest way to apply your new brand is to click the **Make Default** button on your new brand:

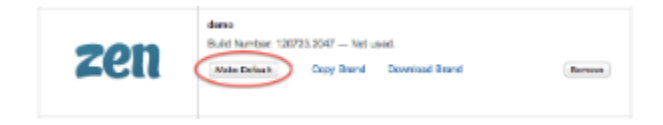

Or, return to your regular wiki page and select the new brand in the Space Brand list in the Configuration toolbar menu.

**Open the Brand Designer and Start Exploring**

You're all set – the Brand Designer is ready for use. Select **Brand Designer** in the Toolbar's Configuration menu

– it should now be enabled:

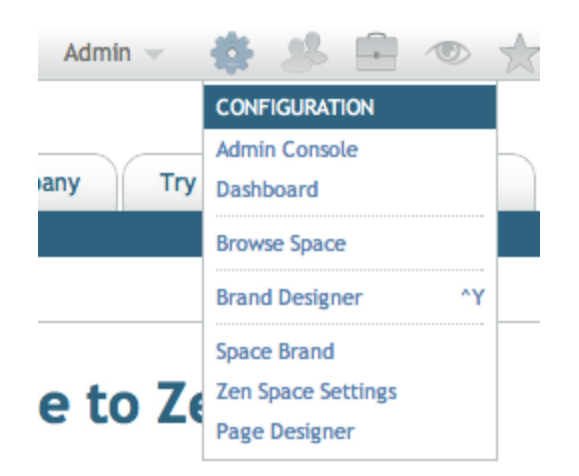

**NOTE:** The hotkey **Control-Y** (Windows and Chrome on Mac) or **Command-Y** (Mac Safari and Firefox) will also open the Brand Designer.